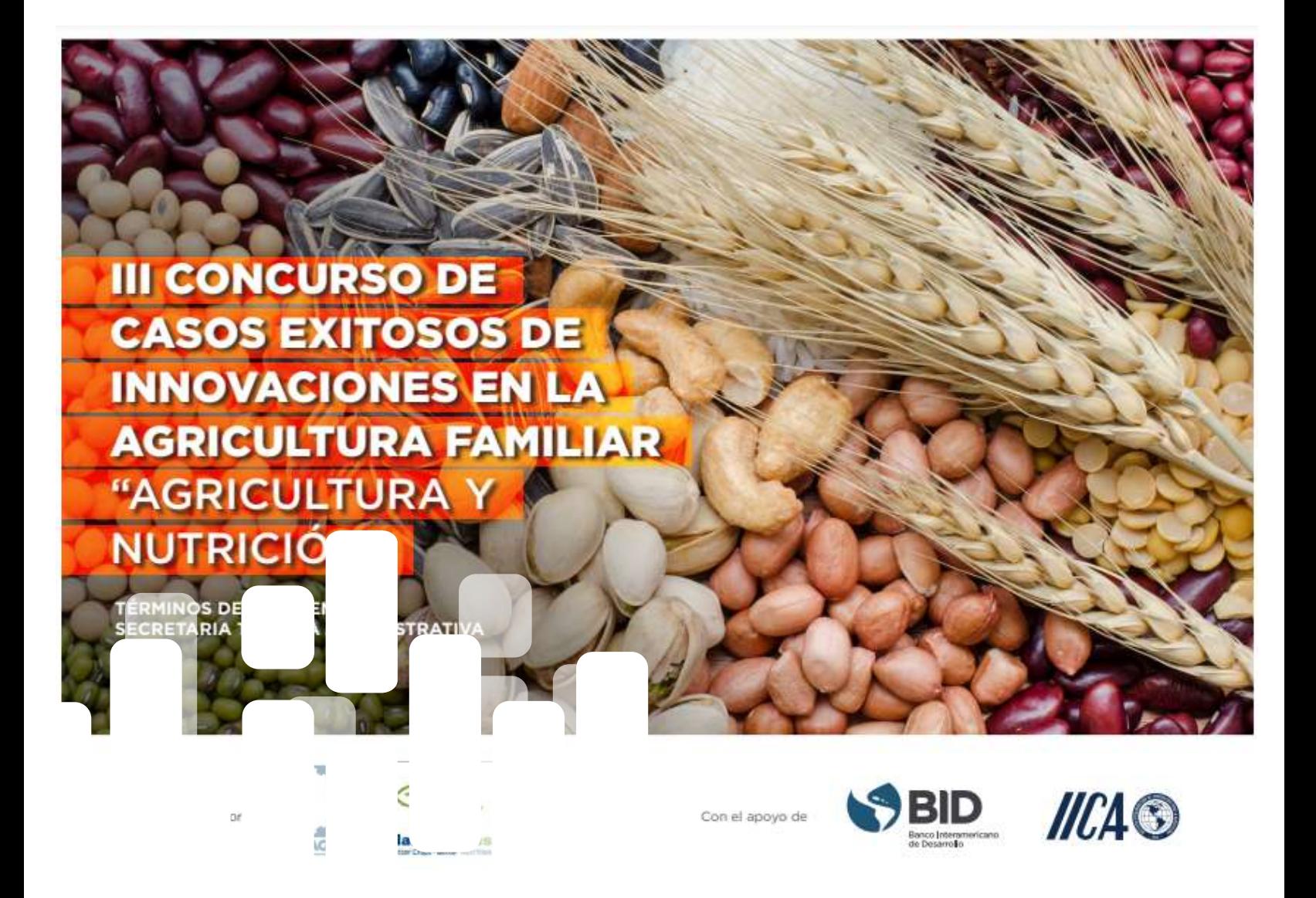

# **ATN/RF-17245-RG Plan de Operación Anual (POA) 2019- 2020 de FONTAGRO**

**Producto 9. Elaboración de instructivos de aplicación de los casos y su publicación y ajuste en el sitio de Internet de FONTAGRO.**

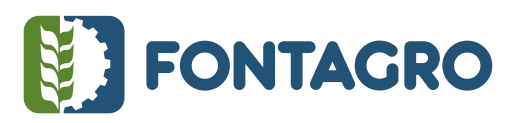

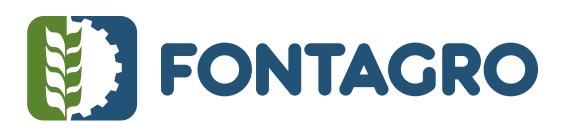

Códigos JEL: Q16

FONTAGRO (Fondo Regional de Tecnología Agropecuaria) es un mecanismo único de cooperación técnica entre países de América Latina, el Caribe y España, que promueve la competitividad y la seguridad alimentaria. Las opiniones expresadas en esta publicación son de los autores y no necesariamente reflejan el punto de vista del Banco Interamericano de Desarrollo (BID), del Instituto Interamericano de Cooperación para la Agricultura (IICA), FONTAGRO, de sus Directorios Ejecutivos ni de los países que representan.

El presente documento ha sido preparado por la Secretaría Técnica Administrativa de FONTAGRO

Copyright © 2022 Banco Interamericano de Desarrollo. Esta obra se encuentra sujeta a una licencia Creative Commons IGO 3.0 Reconocimiento-NoComercial- SinObrasDerivadas (CC-IGO 3.0 BY-NC-ND) [\(http://creativecommons.org/licenses/b](http://creativecommons.org/licenses/)y-nc-nd/3.0/igo/legalcode) y puede ser reproducida para cualquier uso no comercial otorgando el reconocimiento respectivo al BID. No se permiten obras derivadas. Cualquier disputa relacionada con el uso de las obras del BID que no pueda resolverse amistosamente se someterá a arbitraje de conformidad con las reglas de la CNUDMI (UNCITRAL). El uso del nombre del BID para cualquier fin distinto al reconocimiento respectivo y el uso del logotipo del BID no están autorizados por esta licencia CC-IGO y requieren de un acuerdo de licencia adicional. Note que el enlace URL incluye términos y condiciones adicionales de esta licencia.

Esta publicación puede solicitarse a: **FONTAGRO**  Correo electrónico: fontagro@fontagro.org www.fontagro.org

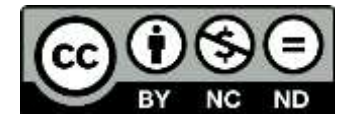

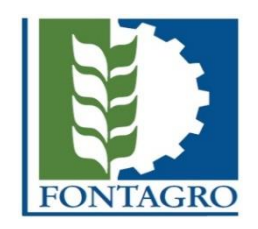

# TERCER CONCURSO DE CASOS EXITOSOS- AGRICULTURA & NUTRICIÓN

Instructivos & Templates

## **CONTENIDO**

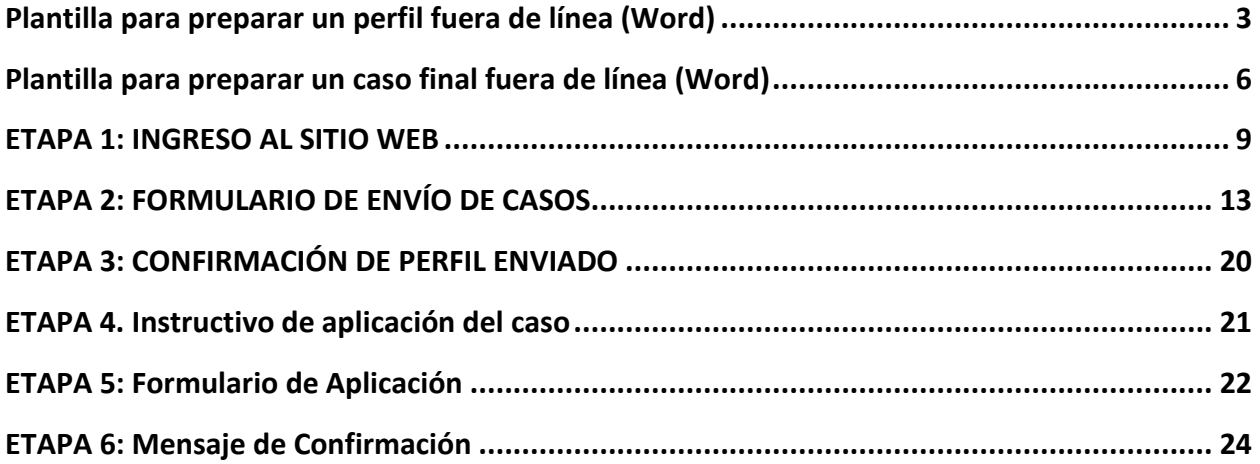

## Notas Preliminares

- 1. Los perfiles deben ser escritos en idioma Español y el contenido debe limitarse a los campos y espacios determinados en el formulario del sitio web.
- 2. Se recomienda usar como mínimo uno de los siguientes navegadores: Internet Explorer 9, Firefox 24, o Chrome 31.
- 3. Los perfiles deben ser presentados electrónicamente a través del formulario del sitio Web y enviados dentro del plazo máximo establecido en los términos de referencia del **III Concurso de Casos Exitosos 2019**.
- 4. No se aceptarán perfiles enviados por otros medios y formatos ni después de la fecha y hora de cierre indicada. Recuerde que aun estando usted dentro del sistema, si no envía el perfil antes de la hora señalada, el perfil no sera aceptado. Una vez enviados, los perfiles no podrán modificarse.
- 5. **La fecha y hora de cierre del envío de perfiles es el 6 de mayo de 2019, a la 1 PM, hora del Este de los EE. UU.** Tenga en cuenta que, una vez pasado el plazo de día y hora, el envió de los perfiles quedará automáticamente inhabilitado.
- 6. Tenga en cuenta que el Concurso está abierto a cualquier organización de investigación y/o de desarrollo que opera en cualquier país prestatario del BID de América Latina, el Caribe y/o España y que haya desarrollado las experiencias en la región y/o España, cualesquiera que haya sido la fuente de financiamiento. Se sugiere revisar la lista de países miembros prestatarios del BID en http://www.iadb.org/.
- 7. Debe tener en cuenta que para crear un perfil y enviar el formulario electrónico, primero es necesario iniciar sesión con su usuario y contraseña, o crear un nuevo usuario. Ello podrá realizarse de acuerdo con la información de la Etapa 1.
- 8. Sugerimos revisar con atención los siguientes documentos básicos del Concurso 2019 y los criterios técnicos. Seleccione a continuación los documentos y criterios revisados para poder continuar con el armado del perfil:
	- o Términos de Referencia del Concurso 2019
	- o [Manual de Operaciones \(MOP\)](https://www.fontagro.org/es/documentos-institucionales/mop/)
	- o [Plan de Mediano Plazo \(PMP\)](https://www.fontagro.org/es/documentos-institucionales/pmp/)
- 9. Recomendamos preparar el perfil con la plantilla de Word fuera de línea, previo a la carga del formulario en el sitio web. Usando esta plantilla podrá copiar y pegar los textos en los espacios correspondientes del formulario en línea.
- 10. Para consultas sobre el formulario de perfiles y/o procedimientos del Concurso, serán recibidas únicamente por correo electrónico a [fontagro@iadb.org](mailto:fontagro@iadb.org)

## <span id="page-5-0"></span>**PLANTILLA PARA PREPARAR UN PERFIL FUERA DE LÍNEA (WORD)**

- Recomendamos preparar el perfil con esta plantilla de Word fuera de línea, previo a la carga del formulario en el sitio web.
- Usando esta plantilla podrá copiar y pegar los textos en los espacios correspondientes del formulario en línea.
- Para consultas sobre el formulario de perfiles y/o procedimientos de la Convocatoria, por favor enviarlas solo por correo electrónico a [fontagro@iadb.org](mailto:fontagro@iadb.org)

## INFORMACIÓN GENERAL DEL PERFIL

**Casos Exitosos** 

Concurso de casos 2019

Seleccione de la lista del sistema

Título Completo del Perfil Máx. 250 caracteres

ESCRIBIR EL TEXTO A INCLUIR AQUÍ

Título Corto Máx. 60 caracteres

ESCRIBIR EL TEXTO A INCLUIR AQUI

#### Temas

Seleccione de la lista del sistema y/o añada otro.

### **ORGANIZACIÓN**

Seleccione de la lista del sistema y añada otros.

Nombre de la Institución

ESCRIBIR EL TEXTO A INCLUIR AQUI

Nombre y Apellido del Contacto

ESCRIBIR EL TEXTO A INCLUIR AQUI

Cargo

ESCRIBIR EL TEXTO A INCLUIR AQUI

Email

ESCRIBIR EL TEXTO A INCLUIR AQUI

Teléfono

ESCRIBIR EL TEXTO A INCLUIR AQUI

País

ESCRIBIR EL TEXTO A INCLUIR AQUI

Nombre y Cargo de la máxima autoridad

ESCRIBIR EL TEXTO A INCLUIR AQUI

## PERIODO DE EJECUCIÓN

#### ESCRIBIR EL TEXTO A INCLUIR AQUI

## CATEGORÍA

#### ESCRIBIR UNA OPCION DE ACUERDO CON:

- i. Categoría I. Asociaciones de productores y otras organizaciones del sector privado que trabajen con productores de ALC.
- ii. Categoría II. Sector público nacional y organizaciones no gubernamentales de ALC.
- iii. Categoría III. Sector regional o internacional que trabajen en ALC.

### INFORMACIÓN DEL PERFIL

## Lugar de desarrollo/ejecución

#### ESCRIBIR EL TEXTO A INCLUIR AQUI

Indique la ciudad, país, comunidad, provincia u otros donde se desarrolló(a) el caso exitoso. (Máx. 800 caracteres)

### Antecedentes y justificación

#### ESCRIBIR EL TEXTO A INCLUIR AQUI

Indicar en forma clara y concisa el problema que buscaron solucionar, descripción, importancia y magnitud y su relación con el tema de nutrición. (Máx. 2.500 caracteres)

### Objetivos generales y específicos

#### ESCRIBIR EL TEXTO A INCLUIR AQUI

Indicar en forma clara y concisa los objetivos generales y específicos del caso. (Máx. 800 caracteres)

#### Descripción del caso

#### ESCRIBIR EL TEXTO A INCLUIR AQUI

Describa en forma clara la naturaleza de la innovación y como esta contribuye a la nutrición: "qué", "por qué", "para qué", "cómo" y "dónde". (Máx. 800 caracteres)

## Identificación de Beneficiarios Finales

#### ESCRIBIR EL TEXTO A INCLUIR AQUI

Indicar cuantitativamente cuales son los beneficiarios finales directos e indirectos como resultado de la ejecución del caso. (Máx. 800 caracteres)

## Enfoque y Metodología

#### ESCRIBIR EL TEXTO A INCLUIR AQUI

En esta sección se debe explicar de manera resumida como se desarrolló la innovación, con quienes, cuándo y en dónde. (Máx. 3.000 caracteres)

### Resultados e impactos

#### ESCRIBIR EL TEXTO A INCLUIR AQUI

Cuantificar, en la medida de lo posible, los incrementos logrados en productividad física y económica, los ahorros logrados en uso de insumos, las eficiencias logradas, los beneficios ambientales, el número de beneficiarios, las hectáreas sembradas con

nuevas variedades, las cantidades producidas y/o exportadas, los beneficios sociales (i.e. empleo), y otros, dependiendo de la innovación y explicar cómo la innovación realizada y sus resultados contribuyen a la nutrición. (Máx. 4.000 caracteres)

## Conclusiones y lecciones

#### ESCRIBIR EL TEXTO A INCLUIR AQUI

En esta sección se debe proporcionar evidencias de impacto y lecciones aprendidas. (Máx. 4.000 caracteres)

#### Instituciones

#### ESCRIBIR EL TEXTO A INCLUIR AQUI

Describir quienes participaron en el desarrollo de las innovaciones y los roles respectivos, incluyendo las fuentes de financiamiento. (Máx. 1.600 caracteres)

#### Bibliografía

#### ESCRIBIR EL TEXTO A INCLUIR AQUI

(Máx. 4.000 caracteres)

ANEXOS

### Gráficos:

Adjuntar hasta un máximo de cinco gráficos con la fuente y descripción respectiva. Formato Word, Excel, Power Point.

## Fotografías:

Adjuntar hasta un máximo de cinco fotografías con su respectiva explicación y créditos en formato alta resolución para publicación 150cm x 100cm a 72 dpi y/o 36cm x 24 cm a 300 dpi. Formato JPG

## REVISIÓN DE LA INFORMACIÓN DEL PERFIL

Revise con detenimiento la información antes de cargarla al formulario electrónico.

**Recuerde que, una vez enviado el perfil, éste no podrá modificarse.**

ENVIAR

## <span id="page-8-0"></span>**PLANTILLA PARA PREPARAR UN CASO FINAL FUERA DE LÍNEA (WORD)**

### Lineamientos para la escritura de los casos

El propósito es documentar el caso narrado como una historia que sea interesante y cautivante, pero que a la vez esté refrendada por sólidos datos técnicos, con estadísticas confiables. Esto es necesario para que las historias también tengan credibilidad y permitan la evaluación de los casos finalistas por un panel de expertos, que seleccionará a los ganadores de las cuatro categorías del concurso. Posteriormente una editora profesional realizará la edición final para la publicación, conteniendo las historias de caso. Esta publicación será lanzada en la ceremonia de premiación de los casos en mayo del 2016.

El documento no debe exceder las 10 páginas, incluyendo texto, seis fotografías como máximo, tres cuadros o gráficos con los principales resultados y las referencias claves. Se requiere el uso de la tipografía Arial, tamaño 12, espacio sencillo.

## PLANTILLA

#### Título

Debe ser corto y llamativo de no más de 10 palabras (incluyendo texto principal y subtexto). Ejemplo: "Ampliando la frontera productiva: Labranza mínima en Argentina".

#### ESCRIBIR EL TEXTO A INCLUIR AQUI

#### Autores

Listar a los proponentes del caso y su filiación en orden de participación en el desarrollo del mismo y, como último coautor, al consultor o consultora que ayudó a preparar el documento.

#### ESCRIBIR EL TEXTO A INCLUIR AQUI

#### Resumen ejecutivo

(Media página). Debe incluir el contexto ambiental, socio-económico y productivo en el que se desarrolló el caso, mostrando cifras que ilustren su importancia y que atraigan la atención de los lectores. Se debe describir concisamente las innovaciones implementadas y como contribuyen a reducir la vulnerabilidad de la agricultura familiar al cambio climático, los resultados o impactos más notorios, y los factores de éxito. En la publicación final se usará esta información, prescindiendo del subtitulo para que aparezca como narración.

#### ESCRIBIR EL TEXTO A INCLUIR AQUI

### Descripción del contexto

(Una página): Se trata de hacer un buen análisis de vulnerabilidad económica, ambiental o social debida a los impactos del cambio climático sobre la agricultura familiar. Describir la importancia del sector en que se ha realizado la experiencia (agricultura, forestales, ganadería), describir el problema enfrentado, la oportunidad encontrada y la historia de cómo se ha ejecutado la innovación. Esta sección debe estar apoyada por cifras sólidas y confiables, que tengan referencias. Se debe incluir un texto llamativo como subtítulo apelando a las dificultades encontradas durante el proceso o los problemas a resolver, por ejemplo: "Cuando cultivar maíz ya no fue suficiente",

#### ESCRIBIR EL TEXTO A INCLUIR AQUI

### Descripción del caso

(Una página): Describir cuáles fueron las innovaciones y como contribuyen a reducir la vulnerabilidad al cambio climático, cómo se desarrollaron, quiénes las implementaron (actores locales, instituciones, gobiernos, otros), sobre qué experiencias se construyeron; cuánto tiempo tomó desarrollarlas, implementarlas y validarlas (si se trata de tecnologías). Describir las limitantes encontradas y cómo se subsanaron, cómo se financiaron las actividades, etc. Se debe usar un texto llamativo como subtítulo, por ejemplo: "Rescatando lo auténtico de las variedades tradicionales", que apele a la solución brindada por el proyecto.

#### ESCRIBIR EL TEXTO A INCLUIR AQUI

### Resultados e impactos

(Dos páginas). Se debe demostrar cómo se ha atendido la vulnerabilidad enfrentada por la agricultura familiar y describir explícitamente cómo las innovaciones implementadas mejoraron o están mejorando la situación ambiental inicial, contribuyendo a incrementar la resiliencia de los productores familiares y sus sistemas a los efectos negativos del cambio climático. Mostrar cifras sólidas en cuanto a número de beneficiarios que se benefician de las innovaciones, cuantificar la superficie sembrada, en caso de que se trate de variedades de cultivos tolerantes a variabilidad climática, cambios en producción y productividad, la reducción de pérdidas, los cambios en los ingresos, la reducción de costos, la generación de empleo y otros. Documentar los impactos ambientales, sociales y nutricionales, y otros, derivados de la implementación de la innovación. La cuantificación en la medida de lo posible es muy importante. Utilizar cuadros y gráficos sencillos y evitando el uso de siglas en la medida de lo posible. Utilizar texto llamativo, por ejemplo "Las familias productoras recuperan su autonomía y su tierra" que resuma el logro o el resultado de lo logrado

#### ESCRIBIR EL TEXTO A INCLUIR AQUI

### Obstáculos y desafíos

(Media página). Indicar que dificultades principales se encontraron en el desarrollo de las innovaciones y cómo se superaron y qué retos habrá que enfrentar para una expansión de las innovaciones, ya sea en término de número de usuarios o para replicarlas en otros lugares o condiciones diferentes.

#### ESCRIBIR EL TEXTO A INCLUIR AQUI

## Replicabilidad y lecciones aprendidas

(Media página). Aunque se entiende que las innovaciones documentadas ocurren en un contexto muy local y específico, es necesario indicar qué se puede hacer para que las innovaciones sean aplicadas en otro contexto similar. En caso se haya replicado la innovación en otros lugares, indicar claramente cuáles fueron los factores claves para haberlo hecho (Por ejemplo: acceso al crédito, acceso a semillas mejoradas, mecanización, capacitación y asistencia técnica, organización de los actores de la cadena de valor, liderazgo, estímulos, políticas favorables). En caso no se haya replicado de un lugar a otro pero si ha existido escalamiento en el uso de las innovaciones, indicar los factores claves que permitieron pasar de un número limitado de beneficiarios a un número considerable. Indicar además cuáles fueron los factores claves para el desarrollo de las innovaciones. Por ejemplo: organización de los productores y actores principales de la cadena de valor qué lo hizo posible; compromiso de las autoridades y cómo se logró.

#### ESCRIBIR EL TEXTO A INCLUIR AQUI

#### Escalamiento

(Media página). Dado el éxito del caso a nivel piloto, indicar la estrategia recomendada para ampliar el caso piloto a mayor escala e impactar masivamente en la adaptación al cambio climático de la agricultura familiar.

#### ESCRIBIR EL TEXTO A INCLUIR AQUI

## Referencias

(Máximo media página). Listado de las principales referencias que sustenten las cifras del contexto, la metodología y los resultados e impactos. Se sugiere usar el Manual de estilo Chicago-Deusto, cuyo resumen podrá consultar en el siguiente enlace:

http://www.deusto-publicaciones.es/deusto/pdfs/otraspub/otraspub07.pdf

ESCRIBIR EL TEXTO A INCLUIR AQUI

## Fotografías

(máximo seis). Cada fotografía debe incluir la descripción o epígrafe y referirse, en la medida de lo posible, al contexto, la metodología, los resultados e impactos. Pueden mostrar el antes y el después, de manera que, sólo viendo las fotos y la descripción, el lector tenga una idea clara del caso. Indicar quien es el dueño de la fotografía, por ejemplo "Fotografía propiedad del Banco de Semillas Forestales". Se solicita contar el permiso correspondiente del autor o dueño para su uso en el caso.

#### ESCRIBIR EL TEXTO A INCLUIR AQUI

### Resumen narrativo

Una historia que contar. (Máximo una página). Es un resumen, que, si bien es ejecutivo, se sugiere contarse como una historia de vida de un protagonista, ya sea un beneficiario alcanzado por el proyecto, narrando sus dificultades y el impacto o beneficio del proyecto en su vida, en su familia, sus finanzas, cambios en los estilos de vida, experiencias o cambios a nivel doméstico, etc.

Se sugiere realizar al menos una entrevista a un beneficiario para obtener información cualitativa. Puede también contarse desde la experiencia personal de un investigador y su interacción con los beneficiarios, productores, etc. apelando a descripciones más subjetivas, a sus objetivos personales o de autorrealización que alcanzó durante la implementación del proyecto. Sin embargo, la historia debe contemplar en su contenido el contexto ambiental, socio-económico y productivo en el que se desarrolló el caso, mostrando cifras que ilustren su importancia y que atraigan la atención de los lectores. Se debe describir concisamente, en lenguaje simple, utilizando adjetivos descriptivos, las innovaciones implementadas y cómo contribuyen a reducir la vulnerabilidad de la agricultura familiar al cambio climático, los resultados o impactos más notorios, y los factores de éxito. Este resumen podría ser utilizado tanto para la publicación final como resumen a modo de historia para apelar a la sensibilidad de audiencias más amplias, o para la preparación de otros productos de comunicaciones.

#### ESCRIBIR EL TEXTO A INCLUIR AQUI

#### **Anexo I**

Ejemplo de Perfil

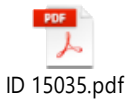

#### **Anexo II**

Ejemplo de Caso [https://www.fontagro.org/es/publicaciones/casos-de-exito/caso-ganador-concurso-2015-la-cosecha-de-agua-el-grial-de-la](https://www.fontagro.org/es/publicaciones/casos-de-exito/caso-ganador-concurso-2015-la-cosecha-de-agua-el-grial-de-la-agricultura-ecoeficiente/)[agricultura-ecoeficiente/](https://www.fontagro.org/es/publicaciones/casos-de-exito/caso-ganador-concurso-2015-la-cosecha-de-agua-el-grial-de-la-agricultura-ecoeficiente/)

## <span id="page-11-0"></span>**ETAPA 1: INGRESO AL SITIO WEB**

Para enviar un perfil, se debe completar un formulario electrónico en [www.fontagro.org.](http://www.fontagro.org/) Para ello, primero es necesario iniciar sesión con su usuario y contraseña, o crear un nuevo usuario en línea en el sitio web. Por favor siga las siguientes instrucciones:

a. Para crear un **nuevo usuario**: por favor presione el botón INGRESAR y se abrirá la pantalla de LOGIN.

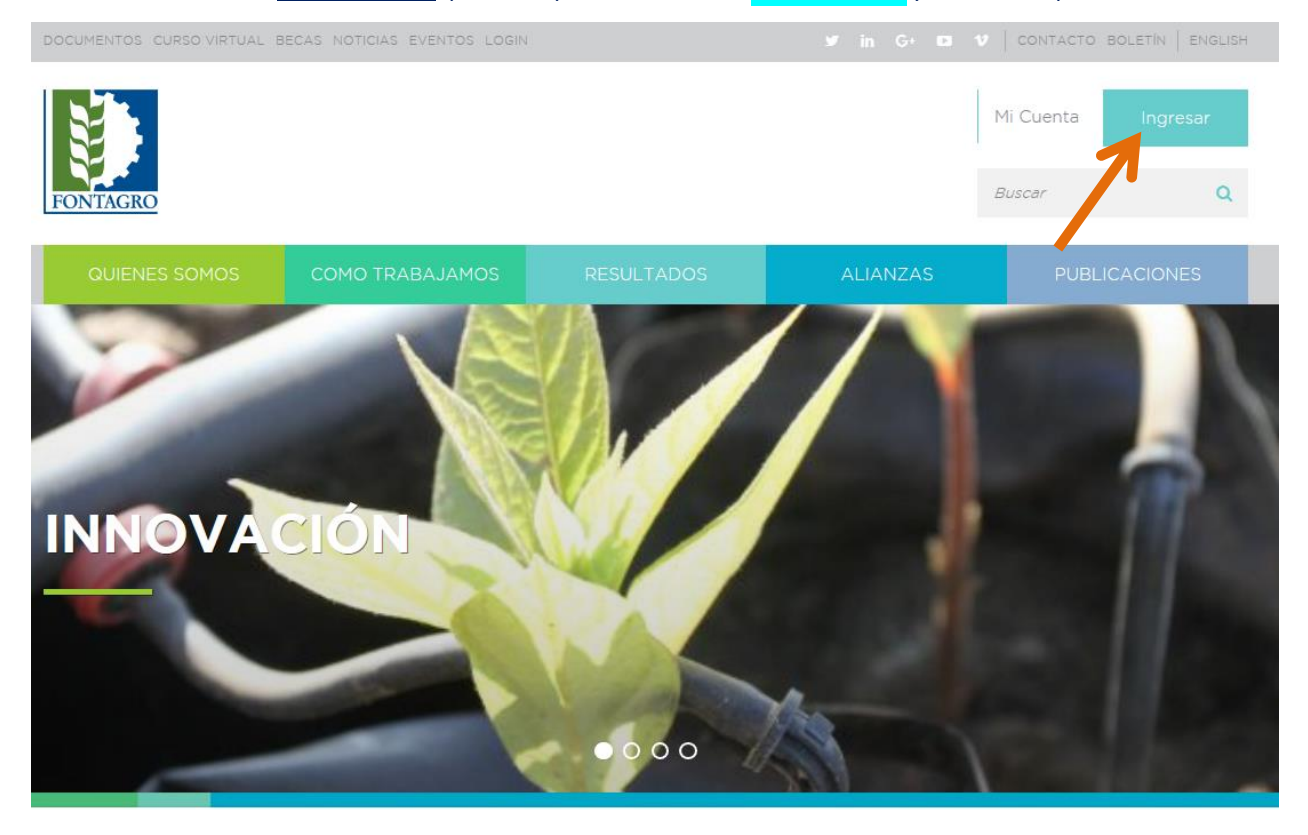

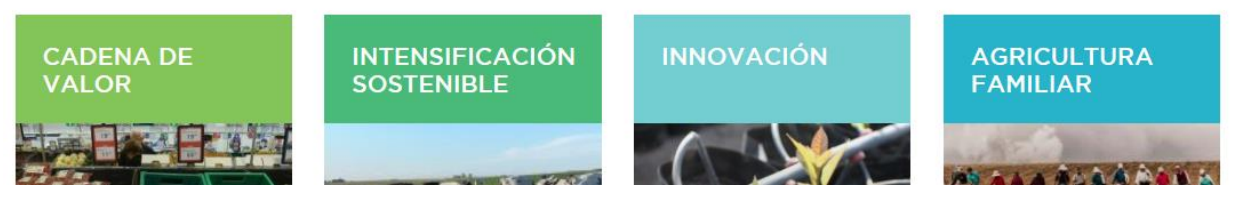

b. Si no tiene cuenta presione INGRESAR AQUI como se muestra en la siguiente pantalla de LOGIN:

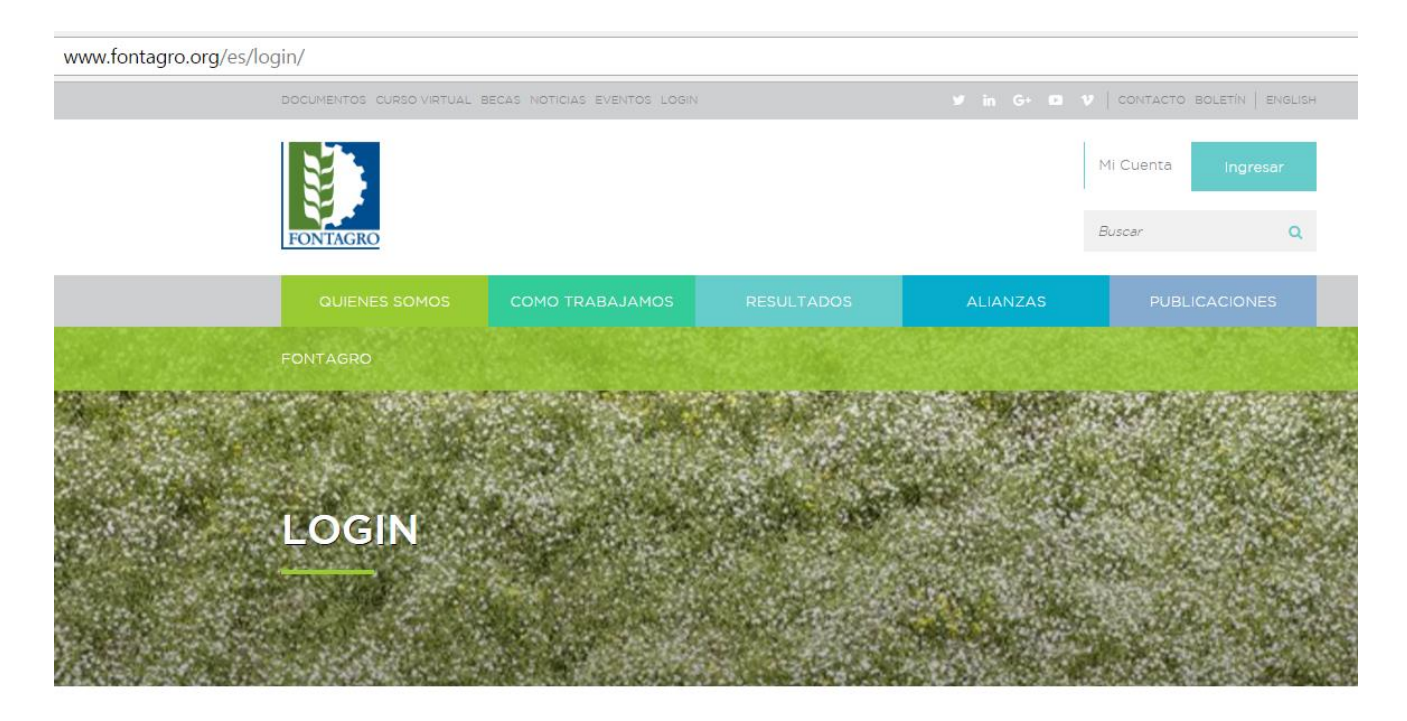

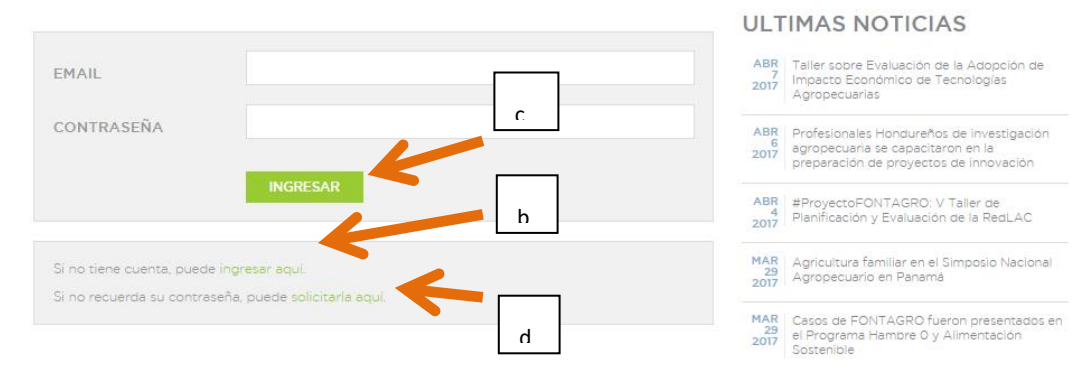

IMPORTANTE: En esta oportunidad la creación de usuario se realizará de forma automática a través del sistema.

Una vez que ingrese a su cuenta, podrá completar sus datos y la información del perfil.

- c. Iniciar Sesión: Podrá iniciar sesión si ya tiene una cuenta de usuario.
- d. Si ha olvidado su contraseña, puede solicitar una nueva en el enlace **"Si no recuerda su contraseña puede solicitarla aquí"** como se indica en la pantalla abajo:

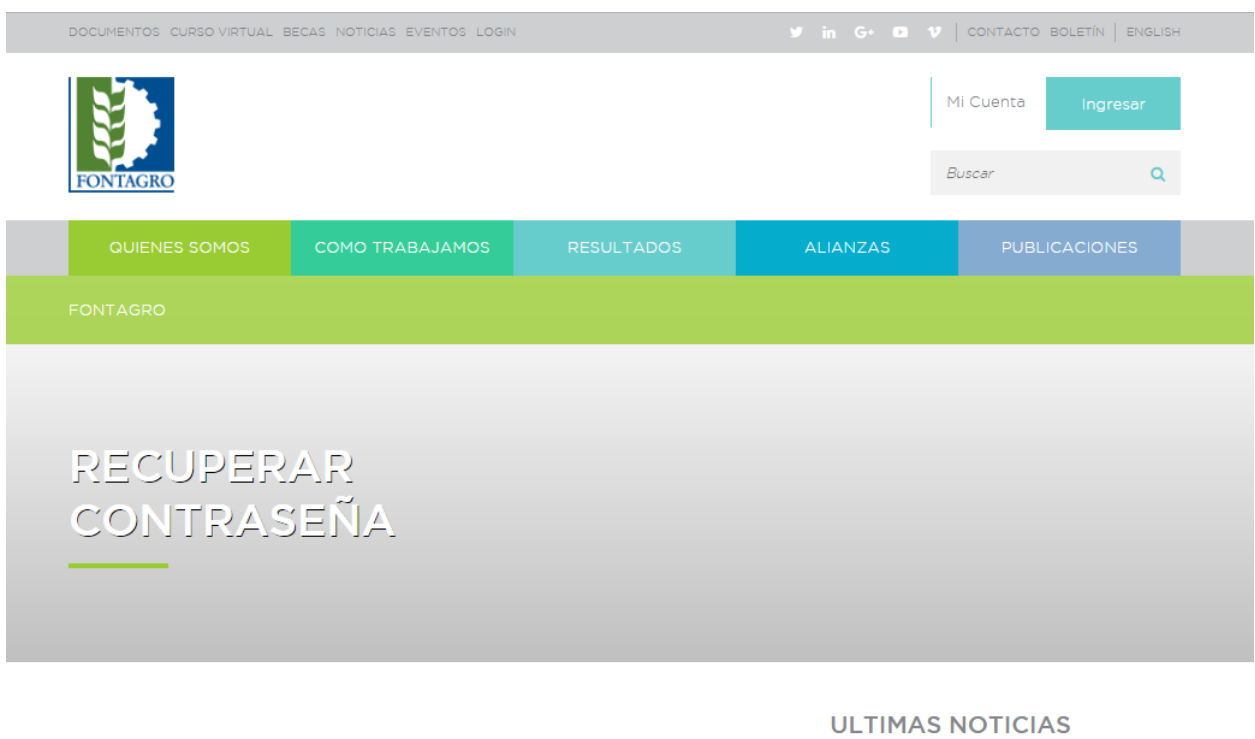

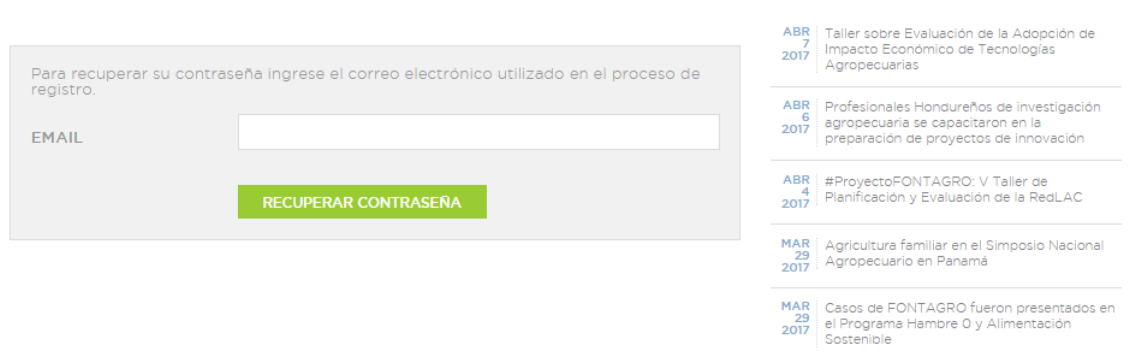

El sistema enviará un correo a su cuenta de e-mail indicada en el formulario para establecer una nueva contraseña.

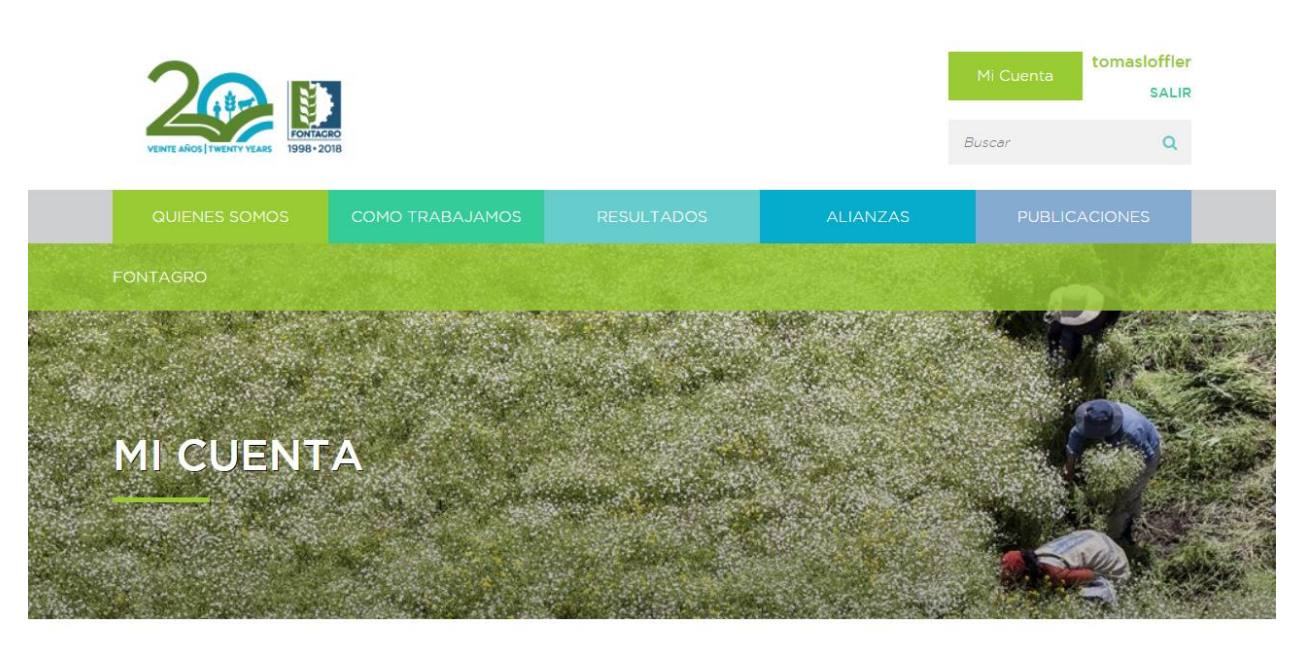

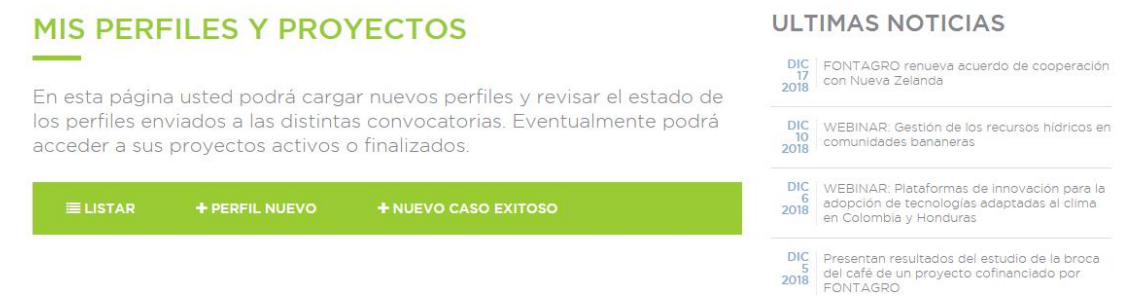

Una vez que haya ingresado al sistema en línea, usted podrá iniciar el registro de un nuevo caso, siguiendo los pasos a continuación.

Primero presione el botón "Mi Cuenta" ubicado en la parte superior derecha

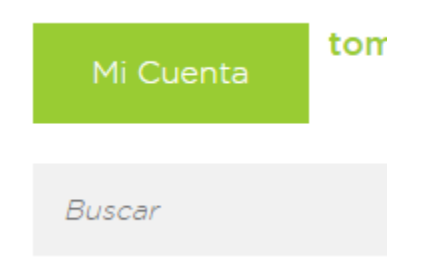

## <span id="page-15-0"></span>**ETAPA 2: FORMULARIO DE ENVÍO DE CASOS**

Para iniciar un nuevo caso presione en donde dice:

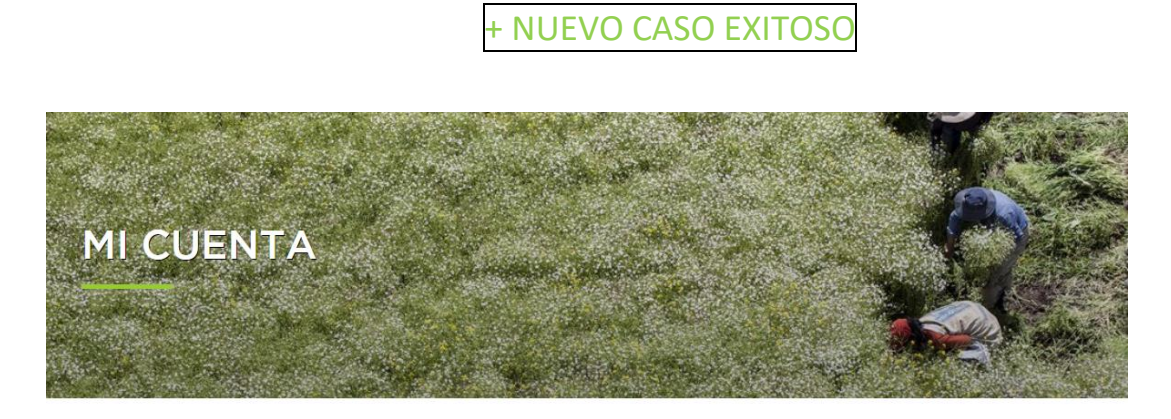

**ULTIMAS NOTICIAS** 

#### **MIS PERFILES Y PROYECTOS**

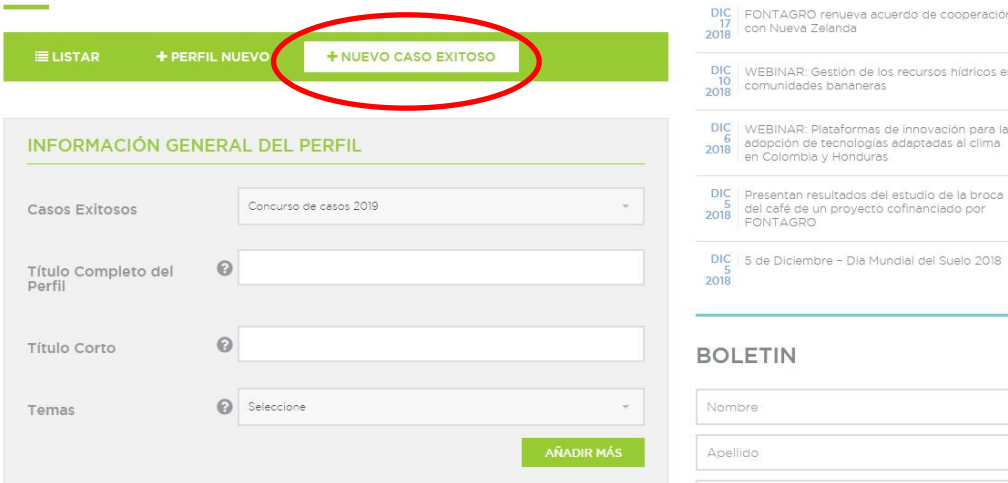

Complete todos los campos. El símbolo de **(?)** indica más información sobre el campo a completar.

El sistema indicará en color **rojo** la información que es indispensable para enviar el perfil.

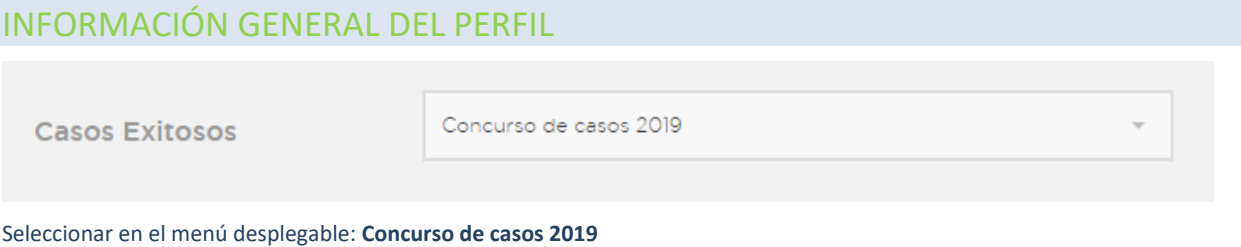

![](_page_16_Picture_53.jpeg)

## ORGANIZACIÓN

Presione el campo "Seleccione" y se desplegará una lista con la opción "OTRO", ingrese el nombre, la sigla y el país como en el siguiente ejemplo: **Instituto Nicaragüense de Tecnología Agropecuaria (INTA) Nicaragua** y complete todos los campos solicitados abajo.

![](_page_16_Picture_54.jpeg)

Presionar "Añadir más" si desea agregar otra organización o más personas participantes en el caso.

## PERIODO DE EJECUCIÓN

Indique el tiempo de ejecución en meses que lleva (ó) la experiencia del caso exitoso.

![](_page_17_Picture_46.jpeg)

Seleccionar en el menú desplegable la "categoría" en la cual concursa el caso. El listado de categorías puede consultarse en los Términos de Referencia del concurso.

## INFORMACIÓN DEL PERFIL

![](_page_17_Picture_47.jpeg)

Indique la ciudad, país, comunidad, provincia u otros donde se desarrolló(a) el caso exitoso.

(Máx. 800 caracteres)

![](_page_17_Picture_48.jpeg)

Indicar en forma clara y concisa el problema que buscaron solucionar, descripción, importancia y magnitud y su relación con el tema de nutrición. (Máx. 2.500 caracteres)

![](_page_18_Picture_29.jpeg)

Indicar en forma clara y concisa los objetivos generales y específicos del caso. (Máx. 800 caracteres)

![](_page_18_Picture_30.jpeg)

Describa en forma clara la naturaleza de la innovación y como esta contribuye a la nutrición: "qué", "por qué", "para qué", "cómo" y "dónde". (Máx. 800 caracteres)

![](_page_18_Picture_4.jpeg)

Indicar cuantitativamente cuales son los beneficiarios finales directos e indirectos como resultado de la ejecución del caso. (Máx. 800 caracteres)

![](_page_19_Picture_32.jpeg)

En esta sección se debe explicar de manera resumida como se desarrolló la innovación, con quienes, cuándo y en dónde. (Máx. 3.000 caracteres)

![](_page_19_Picture_33.jpeg)

Cuantificar, en la medida de lo posible, los incrementos logrados en productividad física y económica, los ahorros logrados en uso de insumos, las eficiencias logradas, los beneficios ambientales, el número de beneficiarios, las hectáreas sembradas con nuevas variedades, las cantidades producidas y/o exportadas, los beneficios sociales (i.e. empleo), y otros, dependiendo de la innovación y explicar cómo la innovación realizada y sus resultados contribuyen a la nutrición. (Máx. 4.000 caracteres)

![](_page_19_Picture_34.jpeg)

En esta sección se debe proporcionar evidencias de impacto y lecciones aprendidas. (Máx. 4.000 caracteres)

![](_page_20_Picture_42.jpeg)

Describir quienes participaron en el desarrollo de las innovaciones y los roles respectivos, incluyendo las fuentes de financiamiento. (Máx. 1.600 caracteres)

![](_page_20_Picture_43.jpeg)

(Máx. 4.000 caracteres)

## ANEXOS

## Gráficos:

Adjuntar hasta un máximo de cinco gráficos con la fuente y descripción respectiva. Formato Word, Excel, Power Point.

![](_page_20_Picture_44.jpeg)

## Fotografías:

Adjuntar hasta un máximo de cinco fotografías con su respectiva explicación y créditos en formato alta resolución para publicación 150cm x 100cm a 72 dpi y/o 36cm x 24 cm a 300 dpi. Formato JPG.

![](_page_21_Picture_23.jpeg)

## REVISION DE LA INFORMACION DEL CASO

Revise con detenimiento la información ingresada del perfil. En esta oportunidad, puede editar la sección que corresponda.

## **Recuerde que, una vez enviado el caso, éste no podrá modificarse.**

![](_page_21_Picture_24.jpeg)

Continúe en la siguiente página.

## <span id="page-22-0"></span>**ETAPA 3: CONFIRMACIÓN DE PERFIL ENVIADO**

## PERFIL ENVIADO

Una vez enviado el perfil del caso, recibirá un mensaje de confirmación **"Su Perfil ha sido enviado con éxito"** y abajo verá el perfil enviado con su número de identificación.

![](_page_22_Picture_43.jpeg)

Posteriormente, Usted podrá ingresar nuevamente a su cuenta en el sitio web, ver el perfil final y descargar el formulado enviado en formato pdf.

\*(A los fines de este instructivo se muestra un ejemplo de 2020)

## <span id="page-23-0"></span>**ETAPA 4. INSTRUCTIVO DE APLICACIÓN DEL CASO**

- Ingrese al sitio web➔ **en** INGRESAR, **con su usuario y contraseña.**
- **Presione** LISTAR **para continuar a Etapa 2: Formulario de Aplicación.**

![](_page_23_Picture_3.jpeg)

**ULTIMAS NOTICIAS** 

DIC FONTAGRO renueva acuerdo de cooperación<br>2018 con Nueva Zelanda

DIC | WEBINAR: Gestión de los recursos hídricos en<br>2018 | comunidades bananeras

## **MIS PERFILES Y PROYECTOS**

En esta página usted podrá cargar nuevos perfiles y revisar el estado de los perfiles enviados a las distintas convocatorias. Eventualmente podrá acceder a sus proyectos activos o finalizados.

![](_page_23_Picture_63.jpeg)

## <span id="page-24-0"></span>**ETAPA 5: FORMULARIO DE APLICACIÓN**

• **Una vez ingresado, si su perfil fue preseleccionado, podrá ver la leyenda de** CASO PRE-SELECCIONADO**. (A los fines de este instructivo se utiliza un ejemplo de Concurso 2019)**

![](_page_24_Picture_40.jpeg)

٠

![](_page_24_Picture_41.jpeg)

• A continuación, deberá presionar ADJUNTAR CASO FINAL.

• Como indica la pantalla debe adjuntar un documento de Word para el caso final y un documento de Excel para el presupuesto en cada espacio dado. Antes de adjuntar el documento de Word y el documento de Excel, revise con detenimiento la información a enviar.

#### ADJUNTAR DOCUMENTOS DEL CASO FINAL

Adjuntar un documento de Word para el caso final y un documento de Excel para el presupuesto proyectado.

![](_page_25_Picture_47.jpeg)

**Recuerde que una vez enviados los documentos del caso final, no podrán modificarse.**

• Presione ENVIAR

## <span id="page-26-0"></span>**ETAPA 6: MENSAJE DE CONFIRMACIÓN**

## CASO FINAL ENVIADO

Una vez enviada el caso final en el documento de Word y el presupuesto en el documento de Excel, recibirá un mensaje de confirmación **"El caso final ha sido cargado correctamente".**

Posteriormente, Usted podrá ingresar nuevamente a su cuenta en el sitio web, ver los documentos de Word y de Excel enviados y descargarlos del formulario. Ver en la próxima página.

![](_page_26_Picture_4.jpeg)

**ULTIMAS NOTICIAS** 

DIC EONTAGRO remients an

## **MIS PERFILES Y PROYECTOS**

![](_page_26_Picture_57.jpeg)

• Para comprobar que los documentos fueron enviados, ingrese a su caso, en VER DETALLE y al final del caso encontrará los documentos adjuntos. Ver ejemplo:

### **DOCUMENTOS DEL CASO FINAL CARGADOS**

• Caso Final · Presupuesto Dre ectado

**DESCARGAR PDF** 

![](_page_28_Picture_0.jpeg)

Secretaría Técnica Administrativa

![](_page_28_Picture_2.jpeg)

Con el apoyo de:

![](_page_28_Picture_4.jpeg)

![](_page_28_Picture_5.jpeg)

www.fontagro.org Correo electrónico: fontagro@fontagro.org

![](_page_28_Picture_7.jpeg)